# SRU9600

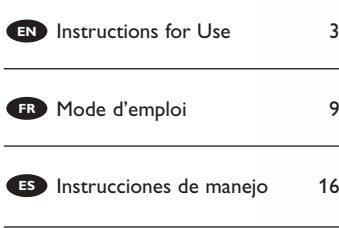

#### **Quick & Easy Setup** www.philips.com/urc

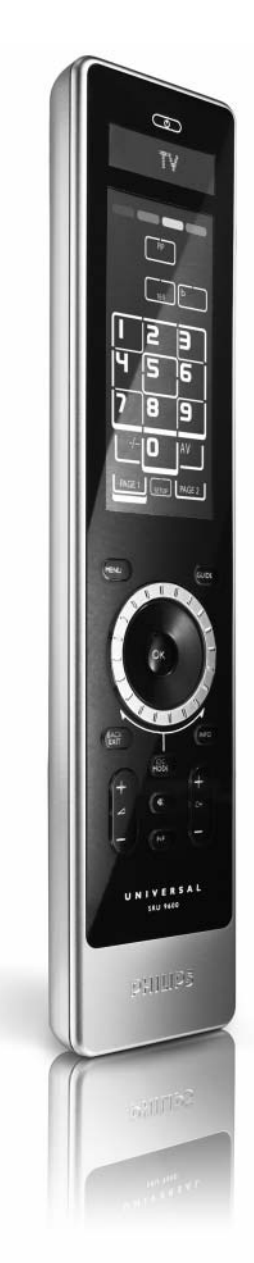

# **PHILIPS**

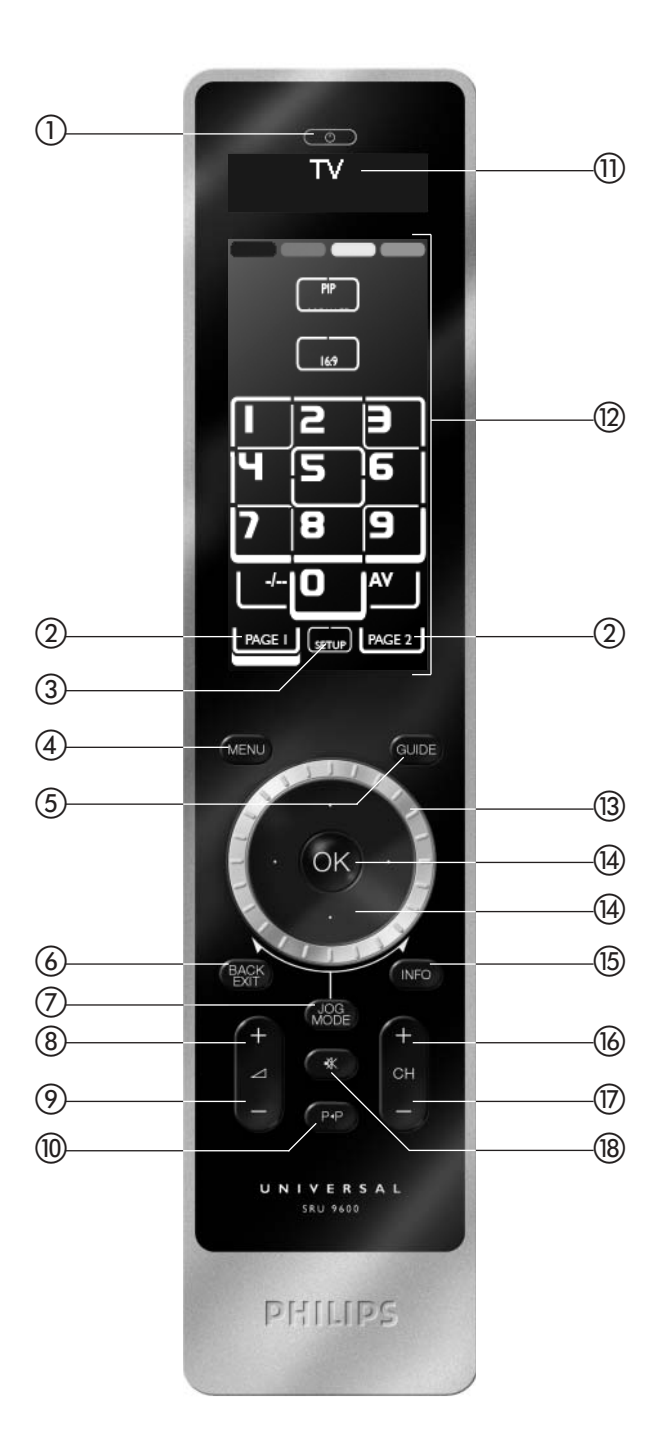

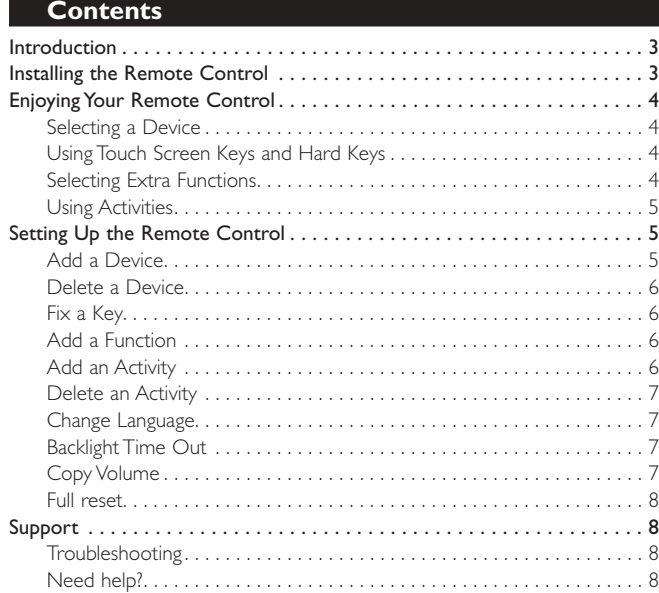

## **Introduction**

Thank you for purchasing the Philips SRU9600 universal remote control. After installing the remote control, you will be able to operate a maximum of 8 different appliances with it:TV, DVD, satellite or cable decoders, audio systems and many more.

#### Please refer to the illustration on page 2.

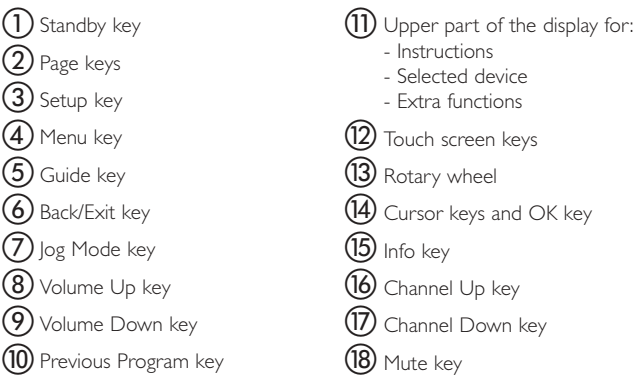

You can find information about how to prepare this remote control for use in the next chapter "Installing the Remote Control".

### **Installing the Remote Control**

To start installing and using the remote control:

- **1** Push the battery cover on the back of the remote control inwards and slide it in the direction of the arrow.
- **2** Place the three LR06 or AA type alkaline batteries back into the battery compartment, as shown.

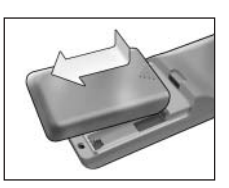

3

**3** Slide the cover back on and click it firmly into place.

The remote control will start up with the Philips logo, then the Installation Wizard will guide you through the installation.

- **4** Turn the **rotary wheel** clockwise or counterclockwise to select your preferred language.
- **5** Press the **OK** key to confirm the selected language.

The SRU9600 will guide you through the setup process with questions in the upper part of the display.

**6** Follow the instructions on the remote control.

#### *Replacing Batteries*

When the batteries are almost empty, the **Battery** Low icon  $\Box$  will start blinking, indicating the critical battery level.

*Note If the Battery Low icon is blinking, you can still operate the remote control, however you will no longer be able to enter the Setup menu.*

Please replace the batteries with new LR06 or AA type alkaline batteries and follow the local regulations for disposal of the empty batteries.

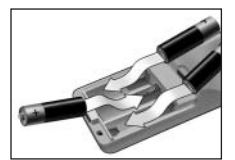

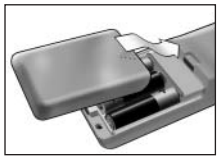

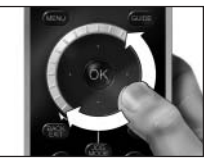

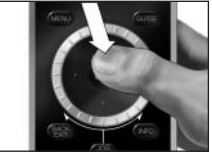

## **Enjoying Your Remote Control**

## **Selecting a Device**

You can select the different devices you have installed on your remote control by turning the rotary wheel clockwise or counterclockwise. When you stop rotating, the touch screen and the hard keys will work for that selected device.

# **Using Touch Screen Keys and Hard Keys**

The most frequently used functions of your devices are covered by these touch screen keys and hard keys.

On the touch screen, you see only the functions that are applicable for the selected device. Press the Page 2 key at the bottom of the touch screen for more functions.

# **Selecting Extra Functions**

Devices can also have extra functions that are not covered by the touch screen keys or the hard keys on the SRU9600.You can select these extra functions in the upper part of the display.

1 Press Mone

The touch screen keys will disappear and extra functions for the selected device will appear in the upper part of the display.

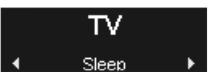

- **2** Turn the rotary wheel to scroll through all extra functions.
- **3** If you have selected the function you were looking for, press  $CR$ . The remote control will send out the IR signal and return to the touch screen keys of the selected device.
- To add extra functions, see chapter "Add a Function" on page 6.
- *Tip If you cannot find the extra function you are looking for, you can exit the Jog Mode by pressing again.*
- *Note Some devices do not have any extra functions available in the onboard database. However, you can copy additional functions from your original remote by learning keys. See "Add a Function" on page 6.*

4

## **Using Activities**

An activity is sequence of key presses that you can program. For example, to watch a DVD you normally would have to:

- Turn on the TV:
- Turn on the DVD:
- Turn on the surround sound system;
- Select the right input on your TV and surround sound system;
- Press the Play button to start the DVD.

With an activity, the remote control executes all these steps with just one press.

Your programmed activities appear in the upper part of the display when you turn the rotary wheel, together with the devices.

When you press  $\odot$ , the remote control executes the sequence of key presses automatically.

To program activities, see chapter "Add an Activity" on page 6.

## **Setting Up the Remote Control**

To change settings of the remote control, use the Setup menu. The Setup menu provides the following options:

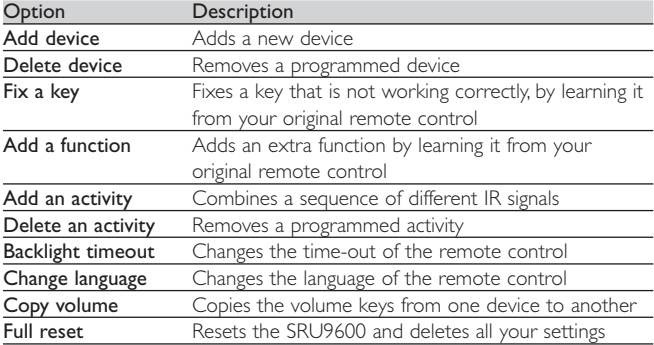

To enter the Setup menu:

■ Press and hold same for 3 seconds.

The first item of the Setup menu appears.

- To exit the **Setup menu:**
- Press **GEXILE**

The touch screen keys of the last selected device reappear.

### **Add a Device**

To be able to operate your devices with your SRU9600, you must add these devices to the

remote control.You can add up to 8 devices from the list of available devices.

You cannot add a device twice. Once you have added a device to your remote control, it will disappear from the list. However, the list of devices contains 'TV-2' or 'VCR-2' when you want to program a second TV or a second VCR.

- **1** Select the option **Add a device** in the Setup menu and press  $\bullet$ .
- **2** Select the device you want to add.
- **3** Follow the instructions on the remote control.

The selected device will be programmed and added to your remote control. You can select the device by turning the rotary wheel. The touch screen keys will appear for the selected device.

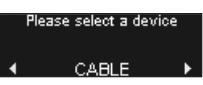

#### **Delete a Device**

You can delete a programmed device from your remote control.

- **1** Select the option **Delete a device** in the Setup menu and press  $\bullet$ .
- **2** Select the device you want to delete.
- **3** Confirm that you want to delete the device. The device will be deleted. The deleted device will be available again in the list of devices you can add.

*Note Keys of the deleted device that are used elsewhere, e.g. in an activity or the volume keys you copied, will be deleted as well.*

*Check the activities you programmed and Volume keys for your devices and reprogram them if necessary.*

## **Fix a Key**

If a hard key, touch screen key or extra function is not working properly with your device, you can learn the key from your original remote control in your SRU9600.You can learn up to 200 keys.

- **1** Select the option **Fix a key** in the Setup menu and press  $\circ$ .
- **2** Select the device for which you want to fix a key.
- **3** Confirm that you have a working original remote control available to learn from.
- **4** Select the hard key, touch screen key or extra function you want to fix. Extra functions can be selected by pressing the Jog Mode key, selecting the function with the rotary wheel and pressing OK.
- **5** Follow the instructions on the remote control. The key will be learned and fixed.

*Note Fixing a key overwrites the key's data that was stored in your SRU9600.*

## **Add a Function**

You can add extra functions to your SRU9600.

- **1** Select the option **Add a function** in the Setup menu and press  $\bullet$ .
- **2** Select the device to which you want to add a function.
- **3** Select the label you want to use for the extra function.
- **4** Learn the function from your original remote.

The extra function will be added to your remote control. You can access the extra functions by pressing *wood* 

## **Add an Activity**

You can add activities to your SRU9600.

An activity consists of several key presses that will be sent out by your remote control with just one press.

By default, the SRU9600 inserts a delay of 300ms between every key press to make sure your devices are responding correctly to the IR signals.You can overwrite this default delay.

- If one of your devices needs a **longer delay** before receiving the next IR signal, you can insert a delay of 3 seconds.
- If an activity needs **no delay** between the different key presses, e.g. turn up the volume, you can add the option 'no delay'.
- **1** Select the option Add an activity in the Setup menu and press  $\bullet$ .
- **2** Select the label you want to use for the activity.

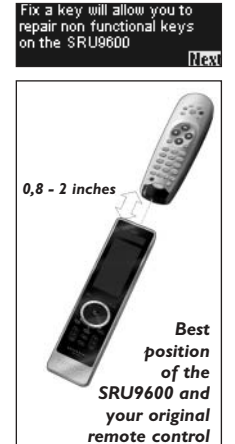

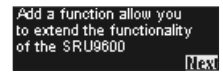

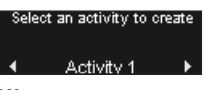

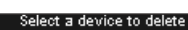

**ENGLISH**

**HSLISH** 

- **3** Follow the instructions on the remote control.
	- **1** Turn the rotary wheel to **select a device** from the list, press **OK** and add a key press to the activity.
	- **2** Turn the rotary wheel to select '**3 seconds**' delay and press **OK**.
	- **3** Turn the rotary wheel to select '**no delay**' and press **OK**.
- **4** Repeat step 3 to create the activity.

The activity will be added to your remote control.You can select the activity by turning the rotary wheel.

#### **Delete an Activity**

You can delete an activity from your remote control.

- **1** Select the option **Delete an activity** in the Setup menu and press OR.
- **2** Select the activity you want to delete.
- **3** Confirm that you want to delete the activity. The activity will be deleted. The activity will be available again in the list of activities you can add.

# **Change Language**

You can change the language of your remote control to one of the following languages:

■ English; ■ French; ■ German; ■ Spanish.

- **1** Select the option **Change language** in the Setup menu and press  $\mathbf{\odot}$ .
- **2** Select the language you want to use on your remote control.
- **3** Confirm the selected language. The language used in the Setup menu will be changed.

## **Backlight Time Out**

When you use the remote control, the backlight,

the touch screen and the upper part of the display  $\blacksquare$  **4** 5 seconds are switched on. After 5 seconds, these components are switched off again. You can change this time out to one of the following options:

- 3 seconds; 5 seconds; 10 seconds; 15 seconds.
- Select the option **Backlight timeout** in the Setup menu and press  $\bullet$ .
- **2** Select the backlight time out you want.
- **3** Confirm the new time out.

The time out will be changed for your remote control.

*Note The backlight time out has an impact on the lifetime of the batteries. The longer the backlight stays on, the faster the batteries will be drained.*

## **Copy Volume**

After devices have been added, the SRU9600 automatically copies the Volume keys, as follows:

- **Video** devices, such as DVD, DVDR, VCR and Satellite box, use the Volume keys of the **TV** (provided that you have programmed a TV).
- **Audio** devices, such as CD, MD, Tape and Tuner, use the Volume keys of the **Amplifier** or **Receiver** (provided that you have programmed an Amplifier or Receiver).

You can change which Volume keys are used, for instance when you want to use the Volume keys of the Amplifier for the DVD.

- **1** Select the option **Copy volume** in the Setup menu and press  $\bullet$ .
- **2** Select the device from which you want to copy the Volume keys (e.g.TV or Amp).
- **3** Select the device to which you want to copy the Volume keys (e.g. DVD or SAT box).
- **4** Confirm that you want to copy the Volume keys from one device to the other.

The Volume keys are copied.

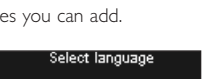

English

Select an activity to delete Activity 1

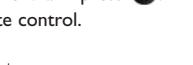

Select backlight timeout

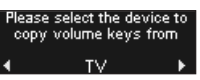

#### **Full reset**

You can reset the SRU9600 completely, deleting all programmed devices, activities, learned keys and

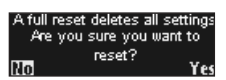

other settings. After the reset, you will have to reinstall your remote control.

**1** Select the option **Full reset** in the Setup menu and press  $\bullet$ .

- **2** Select **Yes** and press **co** to confirm that you want to reset your remote control.
- **3** Press  $\begin{pmatrix} 0 \\ 0 \end{pmatrix}$  to reconfirm. The remote control will delete all settings and restarts.This can take up to one minute.

#### **Support**

# **Troubleshooting**

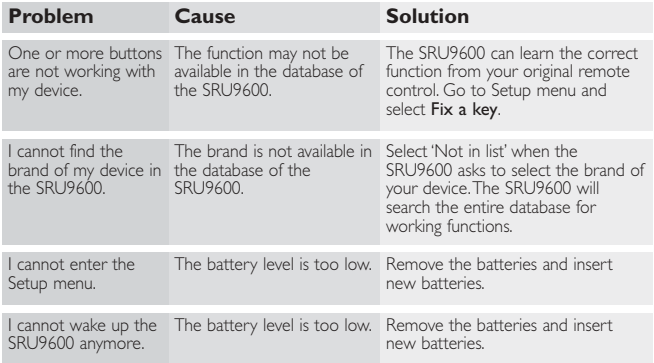

## **Need help?**

If you have any questions about the SRU9600, you can always contact us: +1 919 573 7854.

Read this Instructions for Use carefully before calling.

When you call our helpline, make sure you have the device with you so that our operators can help you determine whether your remote control is working properly.

The model number of your Philips universal remote control is SRU9600/17.

Date of purchase: ......../......../........ (day/month/year)

#### **Table des matières**

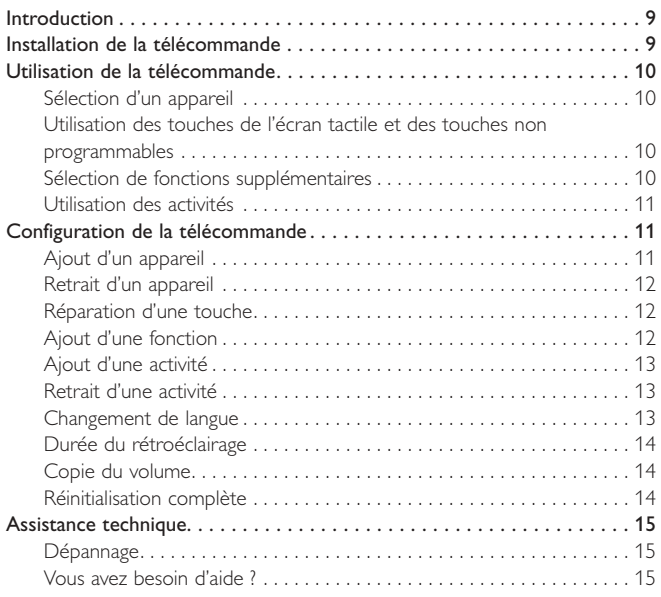

### **Introduction**

Nous vous remercions d'avoir fait l'acquisition de la télécommande universelle Philips SRU9600.

Une fois celle-ci installée, vous pourrez faire fonctionner jusqu'à huit appareils différents : téléviseur, lecteur de DVD, décodeurs satellite ou câble, systèmes audio et bien d'autres.

#### Veuillez vous reporter à l'illustration en page 2.

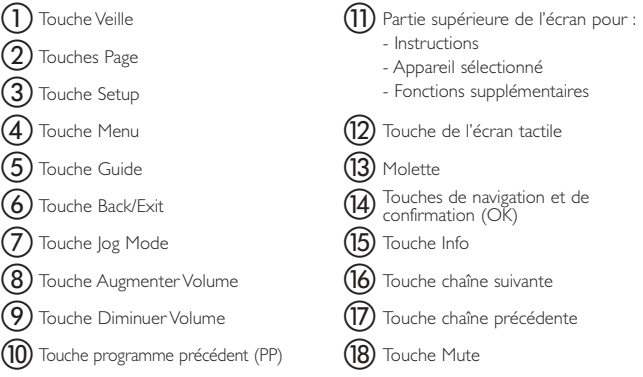

Le chapitre suivant Installation de la télécommande décrit la mise en service de la télécommande.

### **Installation de la télécommande**

Pour démarrer l'installation et utiliser la télécommande :

- **1** Enfoncez le couvercle du logement des piles situé à l'arrière de la télécommande et faites-le glisser dans le sens de la flèche.
- **2** Placez les trois piles alcalines de type LR06 ou AA dans le logement, comme illustré.

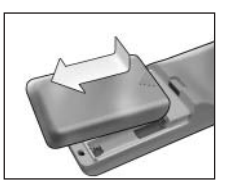

9

**FRANÇAIS**

**3** Remettez le couvercle en place (vous devez entendre un clic).

La télécommande est initialisée ; apparaissent le logo Philips puis l'Installation Wizard, qui vous guidera tout au long de l'installation.

- **4** Tournez la **Molette** dans le sens des aiguilles d'une montre ou dans le sens inverse pour sélectionner la langue souhaitée.
- **5** Appuyez sur la touche **OK** pour confirmer. La SRU9600 vous guide dans le processus de configuration, par l'intermédiaire de questions qui apparaissent dans la partie supérieure de l'écran.
- **6** Suivez les instructions qui s'affichent sur la télécommande.

#### *Remplacement des piles*

Lorsque les piles sont presque épuisées, l'icône Piles basses commence à clignoter.

*Remarque Si l'icône Piles basses clignote, la télécommande continue à fonctionner mais vous ne pourrez plus accéder au menu Setup.*

Remplacez les piles par de nouvelles piles alcalines de type LR06 ou AA et respectez la législation locale en matière de traitement des piles usagées.

## **Utilisation de la télécommande**

#### **Sélection d'un appareil**

Pour sélectionner les différents appareils que vous avez installés sur la télécommande, tournez la Molette dans le sens des aiguilles d'une montre ou dans le sens inverse. Dès lors que vous arrêtez de faire tourner la molette, les touches non programmables et celles de l'écran tactile sont fonctionnelles pour l'appareil sélectionné.

#### **Utilisation des touches de l'écran tactile et des touches non programmables**

Les fonctions les plus couramment utilisées de vos appareils sont prises en compte par les touches de l'écran tactile et les touches non programmables. Sur l'écran tactile, vous ne verrez que les fonctions qui sont applicables à l'appareil sélectionné. Appuyez sur la touche Page 2 au bas de l'écran tactile pour accéder à d'autres fonctions.

## **Sélection de fonctions supplémentaires**

Les appareils peuvent aussi disposer de fonctions supplémentaires, qui ne sont pas couvertes par les touches de l'écran tactile et les touches non programmables de la SRU9600.Vous pouvez sélectionner ces fonctions dans la partie supérieure de l'écran.

**1** Appuyez sur **MODE**.

Les touches de l'écran tactile disparaissent et les fonctions supplémentaires de l'appareil sélectionné apparaissent dans la partie supérieure de l'écran.

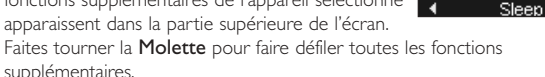

#### **2** Une fois la fonction recherchée sélectionnée, appuyez sur <sup>or</sup>. La télécommande envoie le signal IR et revient aux touches de l'écran tactile de l'appareil sélectionné.

Pour ajouter des fonctions supplémentaires, reportez-vous au chapitre Ajout d'une fonction à la page 13.

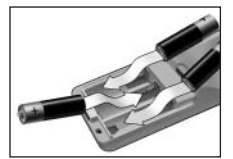

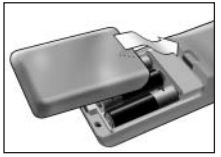

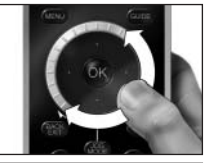

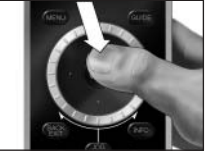

*Astuce Si vous ne trouvez pas la fonction supplémentaire que vous recherchez,* appuyez à nouveau sur woord pour quitter Jog Mode.

*Remarque Pour certains appareils, aucune fonction supplémentaire n'est disponible dans la base de données intégrée.Vous pouvez cependant copier d'autres fonctions à partir de votre télécommande d'origine, et ce grâce aux touches d'apprentissage. Reportez-vous au point Ajout d'une fonction à la page 13.*

#### **Utilisation des activités**

Une activité est une séquence programmable de pressions de touche. Par exemple, pour regarder un DVD, vous :

- allumez le téléviseur,
- allumez le lecteur DVD.
- allumez le système audio "Surround",
- sélectionnez la sortie appropriée sur le téléviseur et le système audio "Surround",
- appuyez sur la touche **Play** pour démarrer la lecture du DVD.

Grâce à l'activité, la télécommande exécute toutes ces étapes par la pression d'une seule touche.

Les activités programmées apparaissent, avec les appareils, dans la partie supérieure de l'écran lorsque vous faites tourner la Molette. Lorsque vous appuyez sur <sup>OR</sup>, la télécommande exécute automatiquement la séquence. Pour programmer des activités, reportez-vous au chapitre Ajout d'une activité à la page 13.

#### **Configuration de la télécommande**

Pour modifier les réglages de la télécommande, utilisez le menu Setup. Celuici comporte les options suivantes :

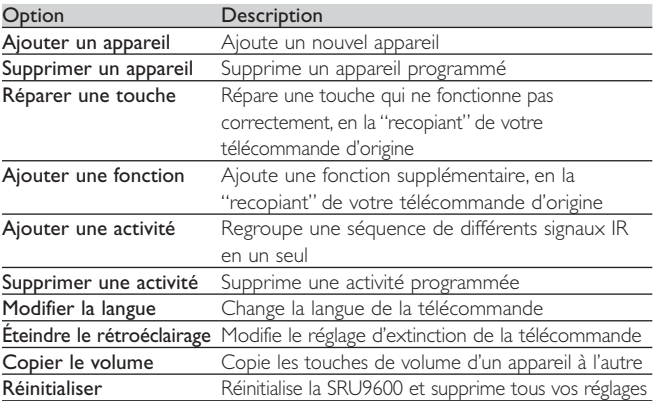

Pour accéder au menu Setup :

■ Appuyez sur la touche sende et maintenez-la enfoncée pendant 3 secondes.

Le premier élément du menu Setup apparaît.

Pour quitter le menu Setup :

#### ■ Appuyez sur

Les touches de l'écran tactile du dernier appareil sélectionné apparaissent à nouveau.

## **Ajout d'un appareil**

Pour pouvoir faire fonctionner vos appareils avec la télécommande SRU9600, vous devez les y

# **4 DECODEUR CABLE▶**

ajouter.Vous pouvez sélectionner jusqu'à 8 appareils dans la liste disponible. Il est impossible d'ajouter deux fois un même appareil. Dès que vous avez ajouté un appareil à la télécommande, il disparaît de la liste. Cependant, la liste des appareils comprend "TV-2" et "VCR-2" lorsque vous souhaitez programmer un deuxième téléviseur ou magnétoscope.

- **1** Sélectionnez l'option **Ajouter un appareil** dans le menu Setup puis appuyez sur  $\odot$ .
- **2** Sélectionnez l'appareil que vous souhaitez ajouter.
- **3** Suivez les instructions qui s'affichent sur la télécommande. L'appareil sélectionné est programmé et ajouté à la télécommande. Pour sélectionner l'appareil, tournez la Molette. Les touches de l'écran tactile apparaissent pour l'appareil sélectionné.

## **Retrait d'un appareil**

Vous pouvez supprimer un appareil programmé de la télécommande.

- **1** Sélectionnez l'option **Supprimer un appareil** dans le menu Setup puis appuyez sur  $\bullet$ .
- **2** Sélectionnez l'appareil que vous souhaitez supprimer.
- **3** Confirmez.

L'appareil est supprimé. L'appareil supprimé est à nouveau disponible dans la liste des appareils susceptibles d'être ajoutés.

*Remarque Les touches de l'appareil supprimé utilisées ailleurs (par exemple dans une activité ou dans les touches de volume copiées) seront également supprimées.*

*Vérifiez les activités programmées et les touches de volume pour vos appareils et reprogrammez-les si nécessaire.*

## **Réparation d'une touche**

Si une touche non programmable, une touche de l'écran tactile ou une fonction supplémentaire ne fonctionne pas correctement avec un appareil, "recopiez" la touche de votre télécommande d'origine vers la SRU9600.Vous pouvez ainsi recopier jusqu'à 200 touches.

- **1** Sélectionnez l'option **Réparer une touche** dans le menu Setup puis appuyez sur CO.
- **2** Sélectionnez l'appareil pour lequel vous souhaitez réparer une touche.
- **3** Munissez-vous de votre télécommande d'origine, vérifiez qu'elle soit en état de marche.
- **4** Sélectionnez la touche non programmable, la touche de l'écran tactile ou la fonction supplémentaire que vous souhaitez réparer. Pour sélectionner des fonctions supplémentaires, appuyez sur la touche log Mode, sélectionnez la fonction avec la Molette puis appuyez sur OK.
- **5** Suivez les instructions qui s'affichent sur la télécommande.

La touche est recopiée et réparée.

*Remarque La réparation d'une touche entraîne l'écrasement des données de la touche enregistrées dans la SRU9600.*

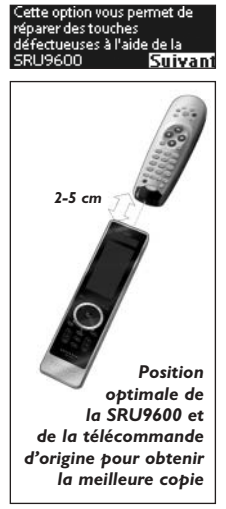

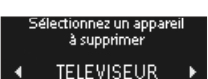

## **Ajout d'une fonction**

Vous pouvez ajouter des fonctions supplémentaires à la SRU9600.

- **1** Sélectionnez l'option **Ajouter une fonction** dans le menu Setup puis appuyez sur  $\bullet$ .
- **2** Sélectionnez l'appareil auquel vous souhaitez ajouter une fonction.
- **3** Sélectionnez la désignation que vous souhaitez donner à cette fonction.
- **4** Copiez la fonction à partir de votre télécommande d'origine.

La fonction est ajoutée à la télécommande. Pour accéder aux fonctions supplémentaires, appuyez sur **weble** 

## **Ajout d'une activité**

Vous pouvez ajouter des activités à la SRU9600. Une activité consiste en une suite de touches

transmise par la télécommande à la pression d'une seule touche.

Par défaut, la SRU9600 insère un délai de 300 ms entre chaque pression afin de veiller à ce que les appareils répondent correctement aux signaux IR. Vous pouvez modifier ce délai par défaut.

- Si l'un de vos appareils nécessite un **délai plus long** avant la réception du signal IR suivant, vous pouvez insérer un délai de 3 secondes.
- Si une activité ne nécessite **aucun délai** entre l'activation de chaque touche (augmentation du volume par exemple), programmez l'option **0 secondes**.
- **1** Sélectionnez l'option **Ajouter une activité** dans le menu Setup puis appuyez sur **ok**.
- **2** Sélectionnez la désignation que vous souhaitez donner à cette activité.<br>3 Suivez les instructions qui s'affichent sur la télécommande
- **3** Suivez les instructions qui s'affichent sur la télécommande.
	- **1** Tournez la **Molette** pour **sélectionner un appareil** dans la liste, appuyez sur **OK** et ajoutez une touche à l'activité.
	- **2** Tournez la **Molette** pour sélectionner le délai '**3 secondes**' puis appuyez sur **OK**.
	- **3** Tournez la **Molette** pour sélectionner '**0 secondes**' puis appuyez sur **OK**.
- **4** Répétez l'étape 3 pour créer l'activité.

L'activité est ajoutée à la télécommande. Pour sélectionner l'activité, tournez la Molette.

### **Retrait d'une activité**

Vous pouvez supprimer une activité de la télécommande.

- **1** Sélectionnez l'option **Supprimer une activité** dans le menu Setup puis appuyez sur **.**
- **2** Sélectionnez l'activité que vous souhaitez effacer.
- **3** Confirmez.

L'activité est supprimée.

L'activité est à nouveau disponible dans la liste des activités susceptibles d'être ajoutées.

#### **Changement de langue**

Vous pouvez sélectionner la langue de la télécommande parmi les suivantes :

- anglais, français, allemand, espagnol.
- **1** Sélectionnez l'option **Modifier la langue** dans le menu Setup puis appuyez  $sur$  $<sup>6k</sup>$ .</sup>
- **2** Sélectionnez la langue que vous souhaitez utiliser.
- **3** Confirmez.

La langue du menu Setup est modifiée.

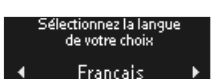

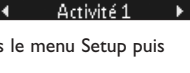

Sélectionnez une activité à supprimer

ette option vous permet<br>enrichir les fonctionnalités de

**RU9600** 

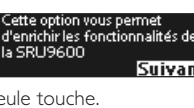

**FRANÇAIS**

**RANÇAIS** 

## **Durée du rétroéclairage**

Lorsque vous mettez la télécommande sous tension, le rétroéclairage, l'écran tactile et la partie

supérieure de l'écran s'allument. Ils s'éteignent 5 secondes après. Vous pouvez changer ce réglage de durée, comme suit :

- 3 secondes, 5 secondes, 10 secondes, 15 secondes.
- **1** Sélectionnez l'option **Éteindre le rétroéclairage** dans le menu Setup puis appuyez sur  $\odot$ .
- **2** Sélectionnez la durée du rétroéclairage.
- **3** Confirmez.

La durée est modifiée sur la télécommande.

*Remarque La durée d'utilisation du rétroéclairage influe bien évidemment sur la durée de vie des piles. Plus le rétroéclairage est utilisé longtemps, plus les piles se déchargent rapidement.*

# **Copie du volume**

Après avoir ajouté des appareils, la SRU9600 copie automatiquement les touches de volume, comme suit :

- Les appareils vidéo, tels que DVD, DVDR, magnétoscope et décodeur satellite, utilisent les mêmes touches de volume que le **téléviseur** (s'il a été programmé).
- Les **appareils audio**, tels que CD, MD, lecteur de cassettes et syntonisateur, utilisent les touches de volume de l'**amplificateur** ou du **récepteur** (s'ils ont été programmés).

Vous pouvez changer les touches de volume utilisées, par exemple si vous souhaitez utiliser les touches de volume de l'amplificateur pour le lecteur de DVD.

- **1** Sélectionnez l'option **Copier le volume** dans le menu Setup puis appuyez  $sur$   $\alpha$
- **2** Sélectionnez l'appareil dont vous souhaitez copier les touches de volume (TV ou Amp, par exemple).
- **3** Sélectionnez l'appareil sur lequel vous souhaitez les copier (DVD ou décodeur SAT, par exemple).
- **4** Confirmez. Les touches de volumes sont copiées.

# **Réinitialisation complète**

Vous pouvez totalement réinitialiser la SRU9600. Cette action supprimera tous les appareils

programmés, activités, touches recopiées et autres réglages. Après la réinitialisation, il vous faudra réinstaller la télécommande.

- **1** Sélectionnez l'option **Réinitialiser** dans le menu Setup puis appuyez sur **ok**
- 2 Sélectionner Oui puis appuyez sur **C3** pour confirmer la réinitialisation.

Appuyez sur **comparent** pour confirmer à nouveau. La télécommande efface tous les réglages et redémarre. Cela peut prendre jusqu'à une minute.

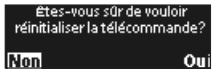

5 secondes

Z

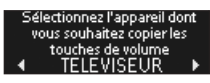

## **Assistance technique**

## **Dépannage**

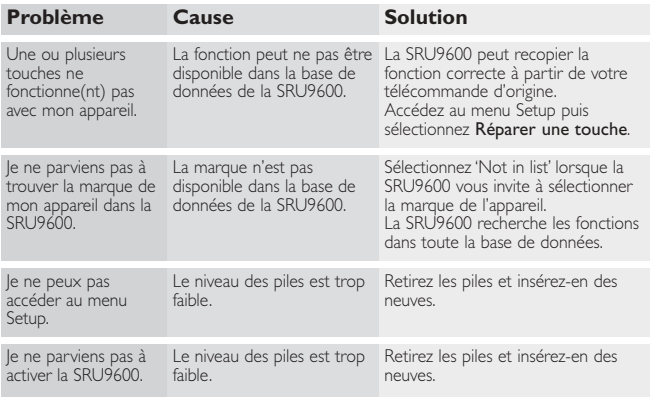

### **Vous avez besoin d'aide ?**

Si vous avez des questions concernant la SRU9600, n'hésitez pas à nous contacter : +1 919 573 7854.

Lisez attentivement le présent Mode d'emploi avant de nous appeler. Lorsque vous appelez notre assistance téléphonique, veillez à ce que l'appareil soit à portée de main de manière à ce que nos opérateurs puissent vous aider à déterminer si la télécommande fonctionne correctement.

Le numéro de modèle de la télécommande universelle Philips est le SRU9600/17.

Date d'achat : ......../......../........ (jour/mois/année)

### **Índice de contenido**

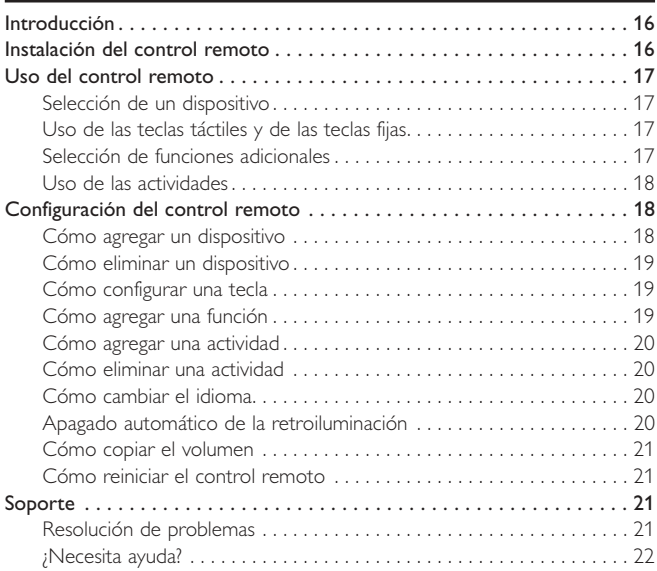

#### **Introducción**

Gracias por adquirir el control remoto universal Philips SRU9600. Tras instalar el control remoto, podrá controlar hasta 8 dispositivos diferentes:TV, DVD, descodificadores de satélite o cable, equipos de audio, etc.

#### Consulte la ilustración de la página 2.

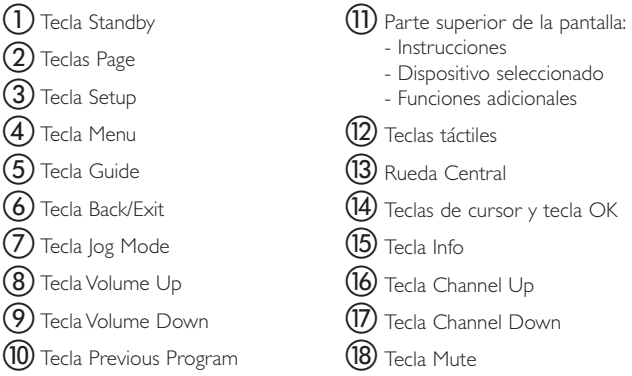

Encontrara información sobre cómo preparar el control remoto para empezar a usarlo en el capítulo siguiente,"Instalación del control remoto".

## **Instalación del control remoto**

Para instalarlo y empezar a utilizarlo, haga lo siguiente:

- **1** Presione hacia dentro la tapa del compartimento de las pilas, situado en la parte posterior del control remoto, y deslícela en la dirección que indica la flecha.
- **2** Vuelva a colocar las tres pilas alcalinas LR06 o AA en el compartimento, tal como muestra la imagen.

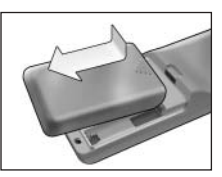

**ESPAÑOL**

**3** Coloque de nuevo la tapa del compartimento en su sitio.

Al encenderse, el control mostrará el logotipo de Philips y se abrirá el asistente Installation Wizard, que le guiará durante el proceso de instalación.

- **4** Gire la **rueda central** hacia la derecha o hacia la izquierda para elegir el idioma que desea utilizar.
- **5** Presione la tecla **OK** para confirmar su elección. El asistente del SRU9600 le guiará durante el proceso de configuración mediante preguntas que irán apareciendo en la parte superior de la pantalla.
- **6** Siga las instrucciones que le indique el control remoto.

#### *Sustitución de las pilas*

Cuando las pilas estén a punto de agotarse, el icono Batería baja parpadeará para indicarlo.

*Nota Aunque el icono Batería baja parpadee, puede seguir utilizando el control pero no podrá acceder al menú Setup.*

Sustituya las pilas gastadas por pilas alcalinas de tipo LR06 o AA nuevas y no olvide respetar la normativa sobre residuos cuando tire las pilas usadas.

## **Uso del control remoto**

### **Selección de un dispositivo**

La selección de los diversos dispositivos que ha instalado en el control remoto se efectúa girando la rueda central hacia la derecha o hacia la izquierda. Cuando deje de mover la rueda, las funciones de las teclas táctiles y de las teclas fijas se activan para el dispositivo seleccionado.

## **Uso de las teclas táctiles y de las teclas fijas**

Estos dos tipos de teclas comprenden las funciones más utilizadas por los dispositivos.

En la pantalla táctil sólo aparecen aquellas funciones que son aplicables al dispositivo seleccionado. Para ver más funciones, oprima la tecla Page 2, situada en la parte inferior de la pantalla táctil.

# **Selección de funciones adicionales**

Algunos dispositivos pueden presentar también funciones adicionales que no queden cubiertas por las teclas táctiles ni por las teclas fijas del SRU9600. Dichas funciones pueden seleccionarse en la parte superior de la pantalla.

**1** Oprima  $\left(\frac{1}{2}\right)$ . Las teclas táctiles desaparecerán y en la parte superior de la pantalla se mostrarán las funciones adicionales del dispositivo seleccionado.

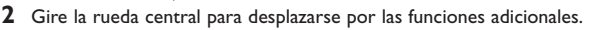

**3** Cuando tenga seleccionada la función que está buscando, oprima **es**. El control remoto enviará entonces la señal de infrarrojos y volverán a aparecer las teclas táctiles del dispositivo seleccionado.

Para agregar funciones adicionales, consulte el capítulo "Cómo agregar una función" en la página 19.

*Consejo práctico Si no encuentra la función adicional que desea utilizar,* puede salir de la modalidad log Mode oprimiendo **de de nuevo.** 

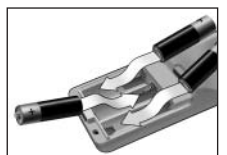

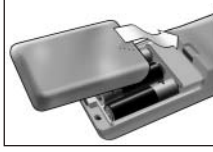

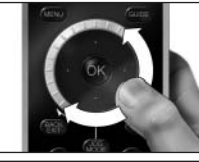

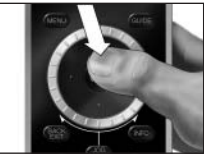

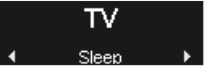

*Nota Algunos dispositivos no incorporan funciones adicionales en la base de datos de su placa lógica. Sin embargo, puede copiar funciones adicionales de su control remoto mediante el "aprendizaje" de teclas. Consulte "Cómo agregar una función" en la página 19.*

#### **Uso de las actividades**

Una actividad es una secuencia de pulsaciones de teclas que puede programarse. Por ejemplo, para ver un DVD generalmente debe realizar estas acciones:

- Encender el televisor:
- Encender el DVD:
- Encender el sistema de sonido envolvente;
- Seleccionar la entrada adecuada en el televisor y en el sistema de sonido; ■ Oprimir el botón de reproducción para reproducir el DVD.

Mediante una actividad, el control remoto efectúa todos estos pasos oprimiendo una sola tecla.

Las actividades que haya programado, junto con los dispositivos, aparecen en la parte superior de la pantalla cuando hace girar la rueda central.

Al oprimir  $\bullet$ , el control remoto ejecuta automáticamente la secuencia de pulsaciones de teclas. Para programar actividades, consulte el capítulo "Cómo agregar una actividad" en la página 20.

#### **Configuración del control remoto**

Para cambiar los ajustes del control remoto se utiliza el menú Setup. Este menú contiene las opciones siguientes:

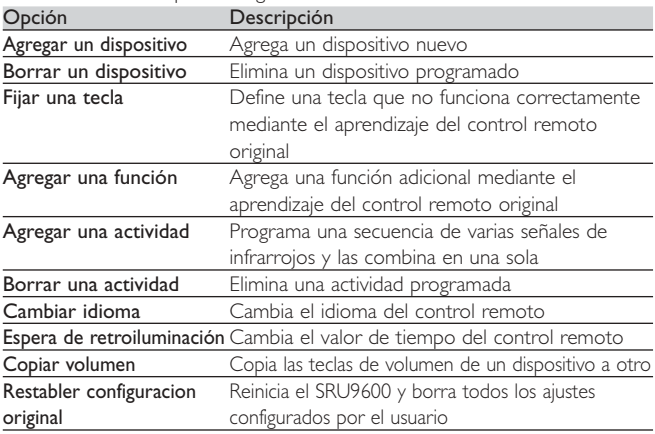

Para acceder al menú Setup:

■ Mantenga oprimido **durante 3** segundos.

Aparecerá la primera opción del menú Setup.

Para salir del menú Setup:

■ Oprima .... Volverán a aparecer las teclas táctiles del último dispositivo seleccionado.

#### **Cómo agregar un dispositivo**

Para poder controlar un dispositivo mediante el SRU9600, primero debe agregarlo al control

remoto. Puede agregar hasta 8 dispositivos a elegir entre los que están disponibles en la lista.

Un mismo dispositivo no puede agregarse dos veces. Los dispositivos que agregue al control remoto desaparecen de la lista de dispositivos disponibles. Sin embargo, esta lista contiene las opciones "TV-2" y "VCR-2" para que pueda programar un segundo televisor o reproductor de vídeo.

4 AMPLIFICADOR ▶

**ESPAÑOL**

- **1** Seleccione la opción **Agregar un dispositivo** en el menú Setup y oprima  $\bullet$ .
- **2** Elija el dispositivo que desea agregar.
- **3** Siga las instrucciones que le indique el control remoto. El dispositivo seleccionado se programará y se agregará al control remoto. Puede seleccionar el dispositivo girando la rueda central. Aparecerán las teclas táctiles correspondientes al dispositivo seleccionado.

# **Cómo eliminar un dispositivo**

Por supuesto, también puede eliminar un dispositivo programado del control remoto.

- **1** Seleccione la opción **Borrar un dispositivo** en el menú Setup y oprima **es**
- **2** Elija el dispositivo que desea eliminar.<br>**3** Confirme la eliminación del dispositivo
- **3** Confirme la eliminación del dispositivo. El dispositivo será eliminado. Dicho dispositivo volverá a aparecer en la lista de dispositivos disponibles.
- *Nota Las teclas del dispositivo eliminado que se utilizan en otros lugares (por ejemplo, las teclas que se emplean en una actividad o las teclas de volumen que se han copiado) también se suprimirán.*

*Revise las actividades que ha programado y las teclas de volumen de los dispositivos y vuelva a programar el control si es necesario.*

### **Cómo configurar una tecla**

Si una tecla fija, una tecla táctil o una función adicional no funciona correctamente con un determinado dispositivo, puede hacer que el SRU9600 "aprenda" la función de la tecla del control remoto original. Pueden aprenderse hasta 200 teclas.

- **1** Seleccione la opción **Fijar una tecla** en el menú Setup y oprima <sup>OR</sup>.
- **2** Seleccione el dispositivo en el que desea configurar una tecla.
- **3** Confirme que dispone de un control remoto original del que aprender la tecla.
- **4** Seleccione la tecla fija, la tecla táctil o la función adicional que desea definir.

Para seleccionar funciones adicionales, oprima la tecla Jog Mode, elija la función mediante la rueda central y pulse OK.

**5** Siga las instrucciones que le indique el control remoto.

La tecla se aprenderá y quedará definida.

*Nota Al configurar una tecla, se sustituyen los datos que el SRU9600 tiene almacenados para esa tecla.*

### **Cómo agregar una función**

Puede agregar funciones adicionales al SRU9600.

- **1** Seleccione la opción **Agregar una función** en el menú Setup y oprima OR.
- **2** Elija el dispositivo al que desea agregar una función.
- **3** Seleccione la etiqueta que desea utilizar para la función adicional.
- **4** Aprenda la función del control original.

La función adicional se agregará al control remoto. Puede acceder a las funciones adicionales oprimiendo ...

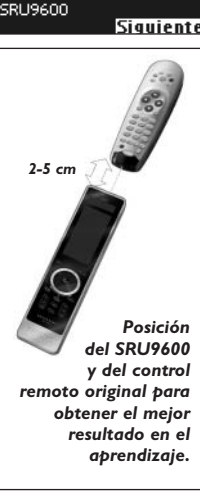

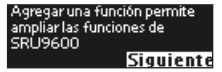

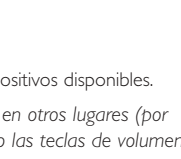

ijar una tecla permite repara teclas no funcionales de

Seleccione un dispositivo para eliminar **TELEVISOR** 

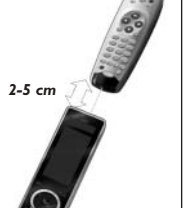

#### **Cómo agregar una actividad**

Puede agregar actividades al SRU9600 si lo desea. Una actividad consiste en varias pulsaciones de

teclas que el control remoto enviará al dispositivo con sólo oprimir una tecla determinada. De forma predeterminada, el SRU9600 introduce un retraso de 300 ms entre cada pulsación de tecla para garantizar que los dispositivos responden correctamente a las señales de infrarrojos. Si lo desea, puede cambiar este intervalo de tiempo predeterminado.

- Si uno de los dispositivos que controla necesita un **retraso más largo** antes de recibir la siguiente señal de infrarrojos, puede introducir un retraso de 3 segundos.
- Si una actividad **no necesita retraso** entre las pulsaciones de teclas como ocurre al aumentar el volumen, puede agregar la opción "no delay" para suprimir el retraso.
- **1** Seleccione la opción **Agregar una actividad** en el menú Setup y  $o$ prima  $\blacksquare$ .
- **2** Seleccione la etiqueta que desea utilizar para esa actividad.
- **3** Siga las instrucciones que le indique el control remoto.
	- **1** Gire la rueda central para **seleccionar un dispositivo** en la lista, oprima **OK** y agregue una pulsación de tecla a la actividad.
	- **2** Gire la rueda central para seleccionar el retraso "**3 segundos**" y pulse **OK**.
	- **3** Gire la rueda central para seleccionar "**0 segundos**" y oprima **OK**.
- **4** Repita el paso 3 para crear la actividad.

La actividad que acaba de crear se agregará al control remoto. Puede seleccionar la actividad que desee girando la rueda central.

### **Cómo eliminar una actividad**

Puede eliminar del control remoto las actividades que no desee utilizar más.

- **1** Seleccione la opción **Borrar una actividad** en el menú Setup y oprima **...**
- **2** Elija la actividad que desea eliminar.
- **3** Confirme la eliminación de esa actividad. La actividad se eliminará.

La actividad que acaba de borrar volverá a estar disponible en la lista de actividades que pueden añadirse.

#### **Cómo cambiar el idioma**

Puede cambiar el idioma del control remoto y elegir uno de los siguientes:

■ Inglés; ■ Francés; ■ Alemán; ■ Español.

- **1** Seleccione la opción **Cambiar idioma** en el menú Setup y oprima <sup>68</sup>.
- **2** Elija el idioma que desea utilizar en el control remoto.
- **3** Confirme el idioma seleccionado. El menú Setup utilizará el nuevo idioma.

## **Apagado automático de la retroiluminación**

Mientras está utilizando el control remoto,

permanecen encendidas la retroiluminación, la pantalla táctil y la parte superior de la pantalla. Al cabo de 5 segundos de no utilizarlo, estos componentes se apagan automáticamente para ahorrar energía.

Puede elegir el intervalo de tiempo que transcurrirá antes de desactivar la retroiluminación de entre las siguientes opciones:

- 3 segundos; 5 segundos; 10 segundos; 15 segundos.
- **1** Seleccione la opción **Espera de retroiluminación** en el menú Setup y oprima **.**
- **2** Elija el valor deseado.
- **3** Confirme el nuevo valor. El control remoto utilizará el nuevo tiempo seleccionado.

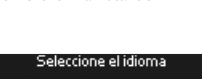

Español

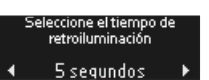

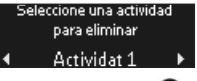

z

*Nota El intervalo de tiempo definido para el apagado de la retroiluminación influye de manera significativa en la duración de las pilas: cuanto más tiempo permanezca encendida la retroiluminación, más rápido se agotarán las pilas.*

## **Cómo copiar el volumen**

Tras agregar dispositivos, el SRU9600 copia automáticamente las teclas de volumen de la manera siguiente:

- Los dispositivos de vídeo, como un reproductor de DVD, una grabadora de DVD, un reproductor de vídeo o un descodificador de satélite, utilizan las teclas de volumen del **televisor** (siempre que tenga un televisor programado).
- Los **dispositivos de audio**, como un CD, un MD, una pletina de casete o un sintonizador de radio, utilizan las teclas de volumen del **amplificador** o **receptor** (siempre que tenga programado uno de estos dispositivos).

Si lo desea, puede cambiar las teclas de volumen utilizadas, por ejemplo si quiere usar las teclas de volumen del amplificador con el DVD.

- **1** Seleccione la opción **Copiar volumen** en el menú Setup y oprima **es**.
- **2** Seleccione el dispositivo cuyas teclas de volumen desea copiar (por ejemplo,TV o Amp).
- **3** Seleccione el dispositivo en el que desea copiar las teclas de volumen (por ejemplo, DVD o SAT box).
- **4** Confirme que desea copiar las teclas de volumen de un dispositivo a otro. Las teclas de volumen se copiarán.

## **Cómo reiniciar el control remoto**

Si lo desea, puede reiniciar el SRU9600

completamente. Al hacerlo, se borrarán todos los

dispositivos programados, las actividades configuradas, las teclas aprendidas y cualquier otra configuración que haya realizado.Tras reiniciar el control remoto, deberá volver a instalarlo.

- **1** Seleccione la opción **Restabler configuracion original** en el menú Setup  $y$  oprima  $\bullet$ .
- **2** Seleccione **Sí** y oprima **OR** para confirmar que desea reiniciar el control remoto.

#### **3** Pulse  $\left($  **0 para volver a confirmar la operación.**

El control remoto borrará todos sus valores y se reiniciará. Esta operación puede durar hasta un minuto.

### **Soporte**

### **Resolución de problemas**

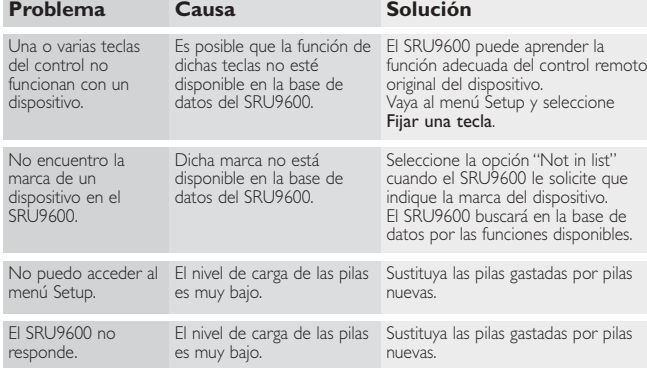

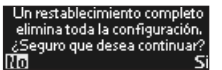

Seleccione el dispositivo desde el que se van a copiar las teclas de volume<br>TFI FVISOR

#### $22$

#### **¿Necesita ayuda?**

Para resolver cualquier duda que tenga sobre el SRU9600, póngase en contacto con nosotros: +1 919 573 7854.

Le rogamos que lea atentamente estas Instrucciones de manejo antes de ponerse en contacto con nosotros.

Cuando llame a nuestro servicio de soporte telefónico, tenga a mano el dispositivo para que nuestros técnicos puedan ayudarle a determinar si el control remoto funciona correctamente.

El número de modelo de su control remoto universal Philips es SRU9600/17.

Fecha de compra: ......../......../........ (día/mes/año)

# **Limited one year warranty**

Warranty coverage begins the day you buy your product. For one year thereafter, a defective or inoperative product can be returned to the place of purchase and it will be replaced with a new or comparable product at no charge to you.You must have proof of purchase to exchange the product. This warranty does not extend to the product if damaged or rendered defective because of misuse, accident, unauthorized repair, modification or other cause not within the control of Philips Consumer Electronics. Replacement as provided under this warranty is the exclusive remedy for the consumer. Philips shall not be liable for any incidental or consequential damages for breach of any express or implied warranty on this product. Except to the extent prohibited by applicable law, any implied warranty of merchantability or fitness for a particular purpose on this product is limited in duration to the duration of this warranty.

This warranty gives you specific legal rights.You may have other rights which vary from state/province to state/province.

### **FCC Compliancy**

This device complies with Part 15 of the FCC rules. Operation is subject to the following two conditions:

- This device should not cause harmful interference
- This device must accept any interference received, including interference that may cause undesired operation

This equipment has been tested and found to comply with the limits for a Class B digital device, pursuant to part 15 of the FCC rule and ICES 003 in Canada.

These limits are designed to provide reasonable protection against harmful interference in residential installations.This equipment generates, uses, and can radiate radio frequency energy and, if not installed and used in accordance with the instructions, may cause harmful interference to radio communications.

However, there is no guarantee that interference will not occur in a particular installation. If the equipment does cause harmful interference to radio or television reception, which can be determined by turning the equipment off and on, the user is encouraged to try to correct the interference by using one or more of the following measures:

- Reorient or relocate the receiving antenna
- Increase the separation between the equipment and receiver
- Connect the equipment into to an outlet on a different circuit from the receiver
- Consult the dealer or an experienced radio/TV technician for help.

Caution: User changes or modifications not expressly approved by the party responsible for compliance may void the user's authority to operate the equipment.

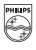

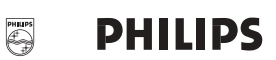